# **Übung: Protein Function Prediction**

WS 2015/16 Übung zu AST

For Dec 14 2015

### **Assignment due date: 14 January 2016**

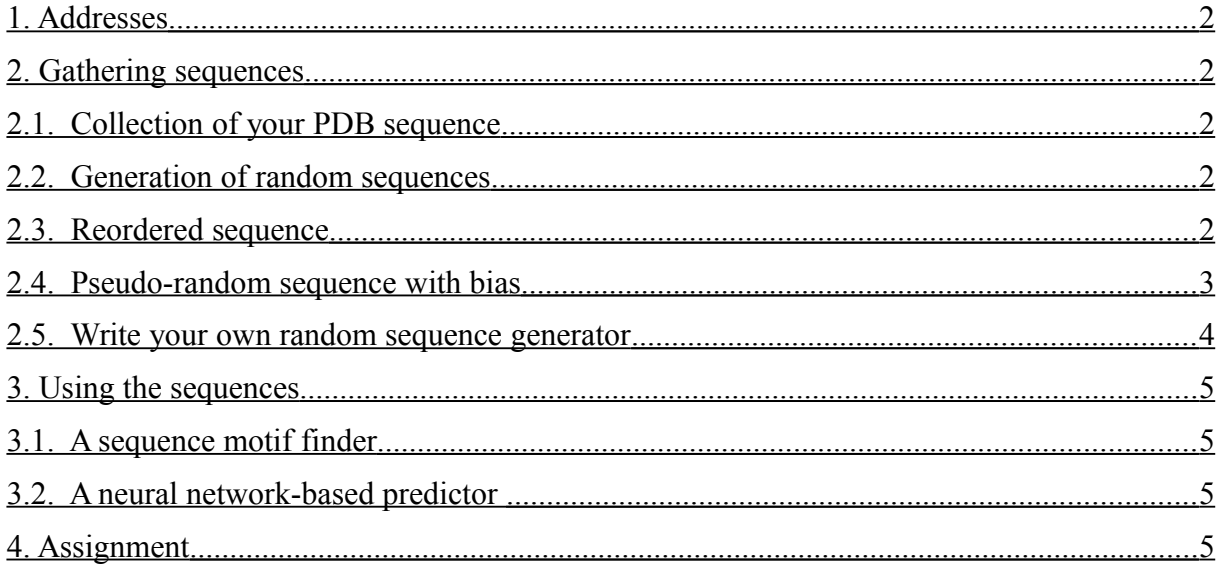

One theme in the lectures is the prediction of protein function. This is not so difficult when one knows the function of a closely related protein. It is more difficult when one only has structurally related proteins (with little sequence similarity).

There are numerous web servers which claim to be able to make protein function predictions based only on sequence. It is entertaining to see if their predictions are sensible. To test this, we take known proteins from the protein data bank and see how well the servers predict their properties. Ideally, one would try this for thousands of proteins. We will try it for one real protein and some non-existent proteins. There is no correct answer. Everybody works with a different protein. We will also try this for non-existent proteins. You can generate a random sequence. We know that almost every random sequence (more than 99.9 %) will not even fold to look like a protein and can have no function. You will have to work with

- a real protein
- a random sequence made by scrambling the sequence of the real protein
- a random sequence, biased to be like a real protein
- a random sequence which is less protein-like

We can divide this Übung into two parts

- 1. Collection of sequences and
- 2. Collecting results from servers

Most of the time will be spent on making the sequences and writing a program to generate random sequences (section 2.5 on page [4\)](#page-3-2). Please submit your own report for the Übung. For *n* people, there should be *n* different reports.

# <span id="page-1-0"></span>**1. Addresses**

Protein data bank (PDB): **www.rcsb.org, www.pdb.org** Protfun server: **www.cbs.dtu.dk/services/ProtFun/** Prosite: **www.expasy.org/prosite/**

# <span id="page-1-4"></span>**2. Gathering sequences**

### <span id="page-1-3"></span>**2.1 Collection of your PDB sequence**

You have to find a protein sequence based on your name. The name of the Bundeskanzlerin is Angela Dorothea Merkel. Her initials are ADM. Her first protein would be 1adm which happens to be an adenine-N6-DNA-methyltransferase.

Do the same with your name. If you do not have a middle name, borrow one from your neighbour or the Bundeskanzlerin.

Visit the protein databank (PDB) and look up the protein with your name. Find the number of residues in the different chains (Click on the tab near the top of the page called "Sequence Details") Now, we want to make sure that you have an interesting sequence, so

while (you have selected a protein with  $\leq 60$  residues)

go to next alphabetical protein (1abc  $\rightarrow$  1abd or 1xyz- $>$ 1xza)

You should now have a real protein from the PDB with more than 60 residues.

Go back to the initial page for the protein. On the top right of the page, click on "Download Files" and then on "FASTA sequence" and store the sequence in a filename like 1adm.fasta. You will need this later. Go down to the bottom of the page and find "GO Terms". These are gene ontology terms. Note these down.

# <span id="page-1-2"></span>**2.2 Generation of random sequences**

We would expect real proteins to have some function and proteins from the protein data bank to have a known function. It is more fun to see what functions are given to random, non-existent proteins. We will use three kinds of random sequence

- 1. the sequence of the protein from your name, but re-ordered
- 2. quasi-random sequence with correct amino acid composition
- 3. quasi-random sequence generated by a program written by you

# <span id="page-1-1"></span>**2.3 Reordered sequence**

Take the protein sequence which you obtained from the protein data bank. If your sequence is in a file with a name like, 1adm.fasta, then

\* edit the file 1adm.fasta and remove any comment lines which begin with a ">" character.

\* remove any spaces within the sequence

- \* the sequence will probably span several lines. Join them into one long line
- \* save the file in a file with a name like 1adm\_nocomment.fasta

Remember the name 1adm is from Angela Merkel. Your file will have a different name. Now, make a scrambled version of the sequence with a command like<sup>[1](#page-2-1)</sup>

#### **~torda/bin/shuffle\_seq.x 1 "`cat 1adm\_nocomment.fasta`"**

Be careful with the double quote ( $\degree$ ) characters and backticks ( $\degree$ ). They are all necessary.<sup>[2](#page-2-2)</sup> This command should print a pseudo-randomised version of the input sequence. If it works, then do this again, but save the output to a file with a command line and generate 5 sequences

### **~torda/bin/shuffle\_seq.x 5 "`cat 1adm\_nocomment.fasta`" > 1adm\_reorder.fasta**

The greater than sign (>) sends the output to a file. The command should be on one line, not split in two as typed here. If you have a problem, it is usually a shell problem. The sequence should be one long line without spaces.

Edit the file you created.

\* remove the first sequence labelled "> input"

\* split the sequences into five separate sequence files. Use a name you can remember like 1adm\_reorder1.fasta, 1adm\_reorder2.fasta, …

### <span id="page-2-0"></span>**2.4 Pseudo-random sequence with bias**

The sequence you just generated has the composition of a real protein, but the amino acids are in the wrong order. Now, you should generate a sequence which is random, but probably has a realistic amino acid content. For example, real proteins typically have about 1.5 % tryptophan and about 8 % alanine. This means we would like pseudo-random sequences to have about 1.5 % trp and 8 % ala. We use a simple perl script for this. The name is

#### **~torda/bin/rand\_aa.pl**

The command line arguments can be seen by typing

#### **perldoc ~torda/bin/rand\_aa.pl**

This program is deterministic. It always generates the same output for a given random seed. Now we need a random seed. Take your first name (for example "Angela"). Turn the first three characters into numbers  $(a=1, b=2, ...)$  and add them together. Angela Merkel would use

 $a + n + g = 1 + 14 + 7 = 22$ 

so the Bundeskanzlerin would use a seed of 22. In order to generate a biased, quasi-random sequence based on her name, she would type

#### **~torda/bin/rand\_aa.pl –s 22 120 > rand1.fasta**

To generate a different sequence, the seed (22) should be set to a new number. A length of 120 residues is a typical protein size.

<span id="page-2-1"></span><sup>&</sup>lt;sup>1</sup> Program originally written by Gundolf Schenk

<span id="page-2-2"></span><sup>&</sup>lt;sup>2</sup> This command works if you use bash as your shell. If you use tcsh, you will probably need to remove blank characters like **~torda/bin/shuffle\_seq.x 1 "`cat 1adm\_nocomment.fasta | tr -d [:blank:]`"**

Generate about 5 sequences with names like rand1.fasta, rand2.fasta, rand3.fasta… Use successive random seeds. If you like shell scripting, and you use bash as your shell, you would write

**seed=22**

```
for i in 0 1 2 3 4 ; do
     a=`expr $seed + $i`
     ~torda/bin/rand_aa.pl -s $a 120 rand${a}.fasta
```
**done**

If you use a different shell, your command would be different or just run the command by hand. Your random seed is probably different from the Bundeskanzlerin's (22). You should now have five pseudo-random sequences, generated with appropriate bias and stored in names you can find later.

### <span id="page-3-2"></span><span id="page-3-1"></span>**2.5 Write your own random sequence generator**

You may use any programming language you like. The interface can be very simple like

#### **your\_prog nn**

where your prog is the name you give to your program and *nn* is the length of the random sequence. Regardless of the programming language, you will need something like this pseudocode:

```
length := nn from command line
set the random number seed
for (i = 0; i < length; i++)
     r := random_number from 0 to 19
     c := amino acid corresponding to r
     add c to output
```
You can make the program as sophisticated as you like.

Your program must be deterministic. This means the seed for the random number generator must be controlled by you. In perl, you might use **srand(seed)** to set the seed and **int(rand(20))** to return a number between 0 and 19. In C, you could **srand48(seed)** to set the seed and **lrand48()%20** to get a number between 0 and 19. Ruby users might use **srand seed** and **rand(20)**.

Ideally, you should read the seed and sequence length from the command line (**(argc, argv[])** in C or **@ARGV[]** in perl). If this is your first venture into programming, then keep the task simple and fix some constants in your code. If you hate programming, so much that you never want to write a program, ask for help modifying the example (**rand** aa.pl) above.

Finally, use the program and generate some random sequences (5 or 10).

### <span id="page-3-0"></span>**3. Using the sequences**

Before starting this section, make sure you have stored sequences for \* the protein based on your name

- \* pseudo-randomised sequences based on the protein from your name
- \* pseudo-random sequences based from the generator with correct amino acid composition
- \* pseudo-random sequences from your own generator

# <span id="page-4-2"></span>**3.1 A sequence motif finder (prosites)**

For this server, you will need to copy and paste your sequences.

Visit the prosites server.

For each sequence, paste your sequence into the box near the bottom of the page and scan for motifs. We are interested to see if there are any biases in motif detection, so find the box labelled "exclude patterns with a high probability of occurrence" and turn it off.

Make a note

- \* where the sequence came from (real, shuffled, biased-random, random)
- \* how many motifs were found and, for each motif:
	- \* the motif name
	- \* consensus sequence

# <span id="page-4-1"></span>**3.2 A neural network-based predictor (protfun)**

In the lectures, we discussed looking for motifs in sequences. The prosites server uses this idea quite explicitly. One may also suspect there are trends due to composition or size of sequences. This would then be a candidate for a neural network based predictor, where one does not know the rules in advance, nor the relative importance of the factors. The Danish protfun server is based on this philosophy. It is interesting to see whether it finds the correct function for a real protein and how it responds to fictitious proteins with sequences that do not really exist. With the protfun server, you can upload sequences from files, so there is no copying and pasting involved. If you paste in your sequence, add a FASTA identifier line starting with ">" before your sequence.

Visit the profun server.

Upload each sequence and collect the predictions.

Make a note

\* where the sequence came from (real, shuffled, biased-random, random)

\* Note

- \* the most likely functional category and the associated probability
- \* the enzyme/non-enzyme probabilities
- \* the most likely gene ontology category

For your real protein, check to see if the prediction agrees with any information on the PDB web page for the protein. Click on the link "Explain the output" at the bottom of the results page for more information on the output of this server.

# <span id="page-4-0"></span>**4. Assignment**

1. Mail your program (source code) to **ast\_uebung@zbh.uni-hamburg.de**

2. Write your name including your middle name and the random seed you used for the biased random sequence generator.

3. Write the name of your real protein (from the protein data bank)

4. For the "prosites" server

\* if it predicted motifs in your real sequence, is there any evidence from the PDB web page that they may be correct ?

\* For the randomised sequences, are there any motifs which are most often predicted ?

5. For the "protfun" server

\* if your real (PDB) protein had gene ontology (GO) keywords, compare these to the predicted ones

\* survey the predictions for pseudo-random proteins. Are there any enzyme classes or gene ontology keywords which are more often predicted than others ?

6. Imagine a world with only two kinds of function. 80 % of the molecules have function 1 and 20 % have function 2.

\* In the absence of any further information, what is the best prediction you can make for a new molecule ?

\* If you see a bias in the results from the protfun server, is this bad ? Answer in terms of what you wrote for the previous question.

7. Imagine you want to build a web server which detects motifs in proteins. You, however, would like to give an estimate of confidence to your predictions. How would you estimate the probability of a prediction being seen by chance ? In order to calibrate your server, you have lots of computer time and a reliable pseudo-random protein sequence generator.